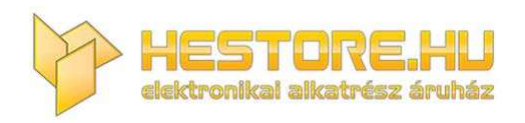

#### **EN:** This Datasheet is presented by the manufacturer.

Please visit our website for pricing and availability at www.hestore.hu.

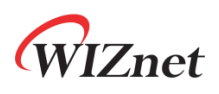

# **WizFi360**

**Quick Start Guide** 

**Version 1.1.3** 

**WIZnet Co.,Ltd** 

**Copyright© 2019** 

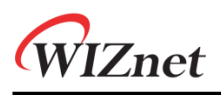

# History

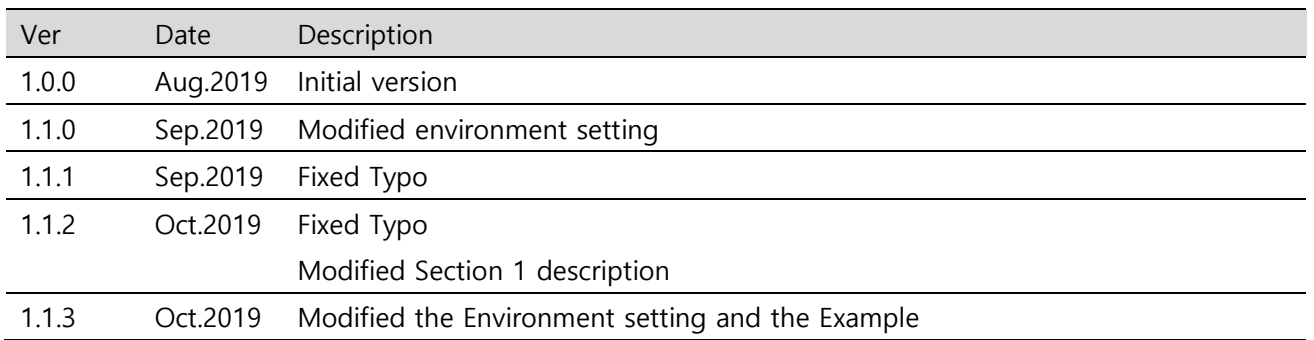

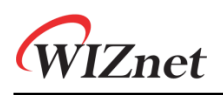

## Contents

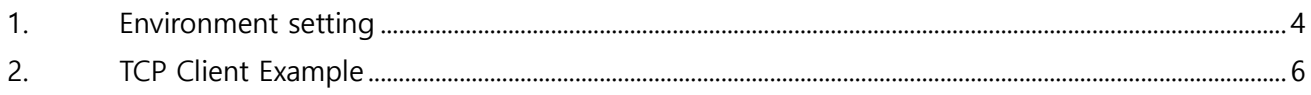

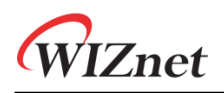

### <span id="page-4-0"></span>**1. Environment setting**

There are two types of WizFi360-EVB, which can be classified as 'Shield' and 'Mini' versions. WizFi360 is controlled by sending AT command through UART. WizFi360-EVB-Mini and WizFi360-EVB-Shield uses UART1 by connecting Micro USB.

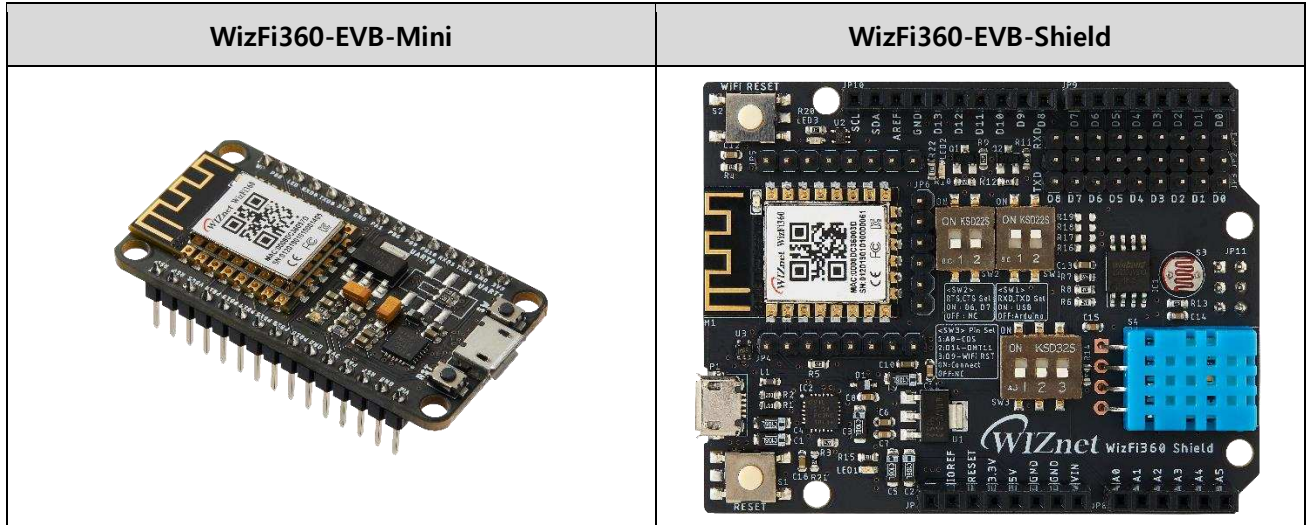

In addition, WizFi360-EVB-Shield is Pin compatible with Arduino. So you can use UART in two cases. If you use Micro USB, turn SW1 ON and connect Micro USB. In case of using Arduino H/W compatible pin, turn SW1 OFF and select RXD / TXD pin for Arduino using jumper cap. See the figure below.

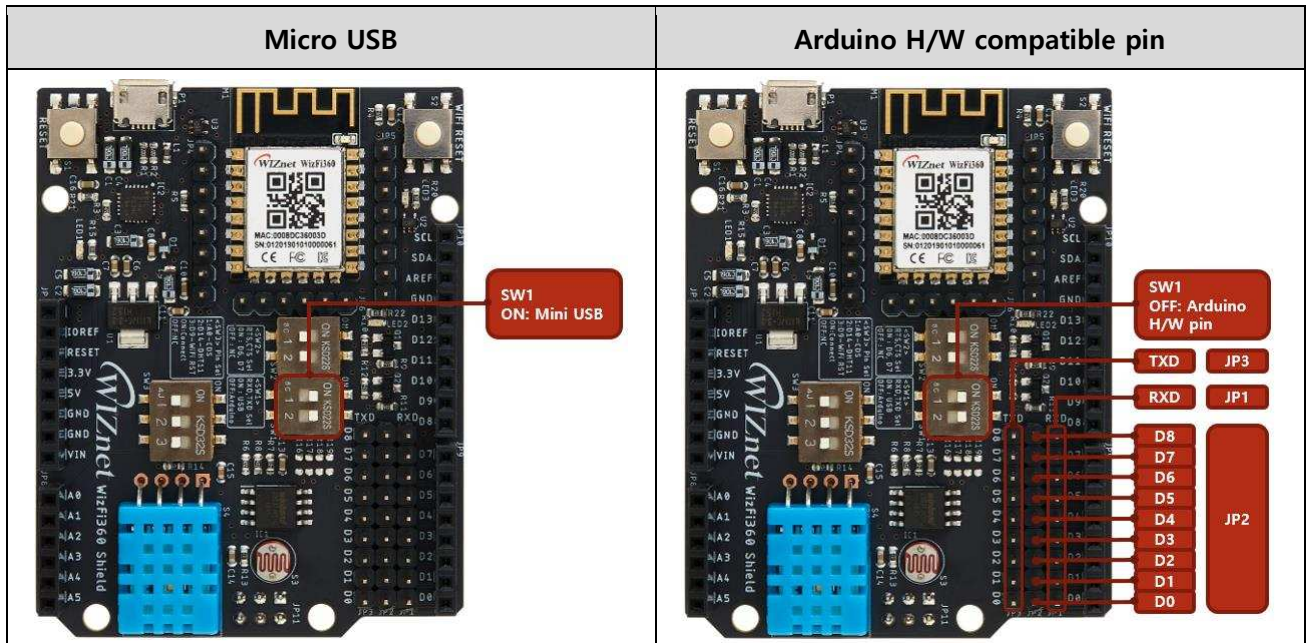

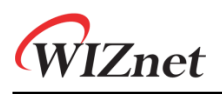

If WizFi360-EVB-Shield or WizFi360-EVB-Mini is connected to a PC with a Mini USB Cable, run the serial program for UART communication on the PC. Open Port in Serial Program and input AT. If WizFi360 return OK, AT command can be used.

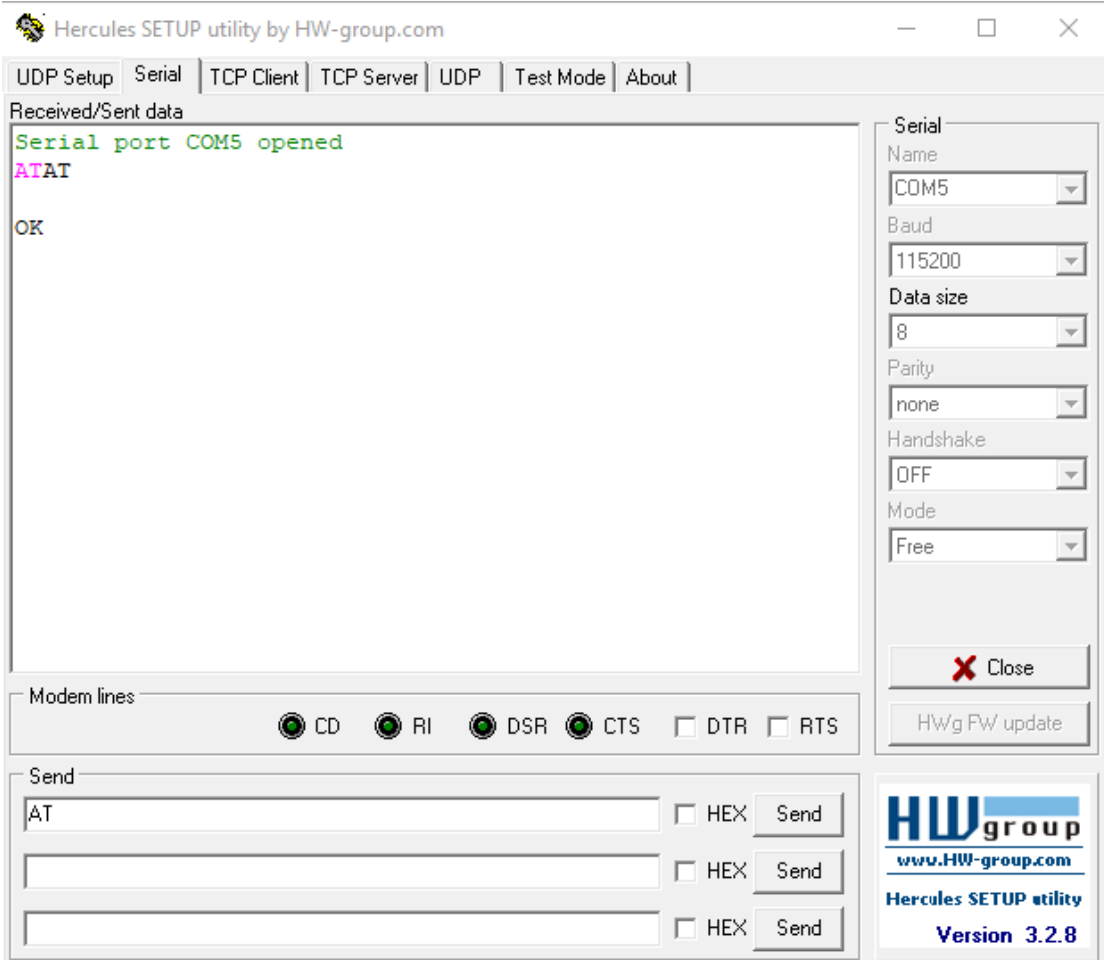

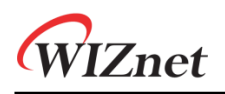

### <span id="page-6-0"></span>**2. TCP Client Example**

A brief AT command describe for operating of WizFi360 as TCP Client in single connection mode. If you need AT command example of another mode, see the documentation called ["AT command examples"](http://wizwiki.net/wiki/doku.php/products:wizfi360:wizfi360ds:start).

#### **1. Set WizFi Station mode**

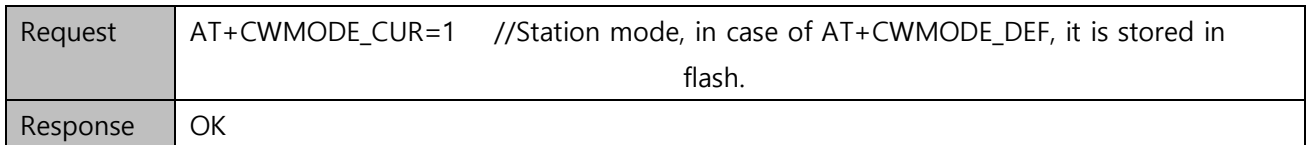

#### **2. Set Single Connection mode**

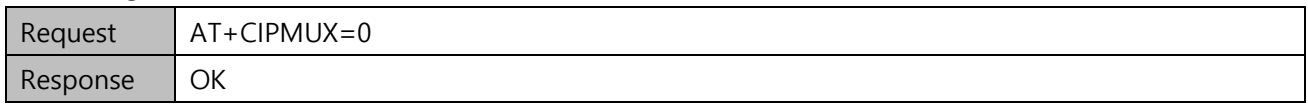

#### **3. Set DHCP enable**

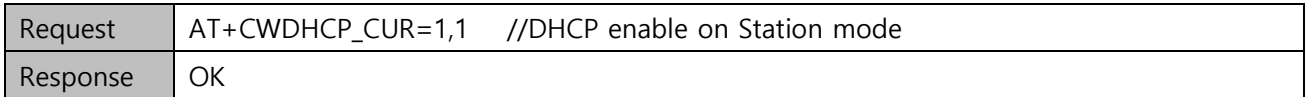

#### **4. Get possible WiFi AP List for WizFi360 connection**

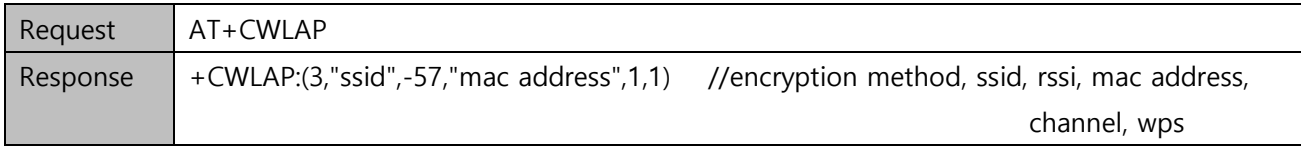

#### **5. Connect to WiFi AP**

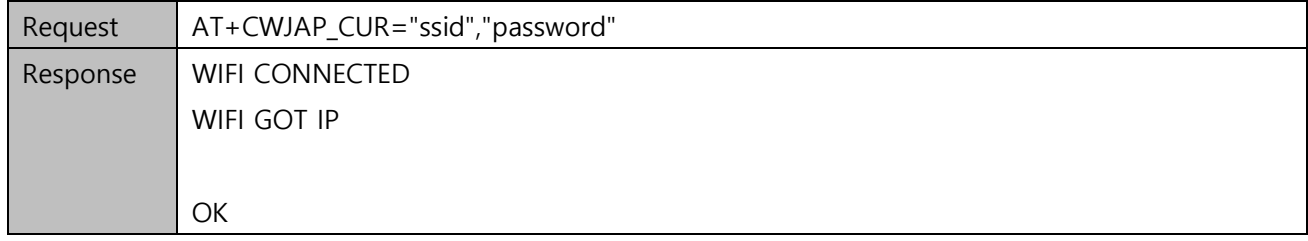

#### **6. Query WizFi360 device' IP address**

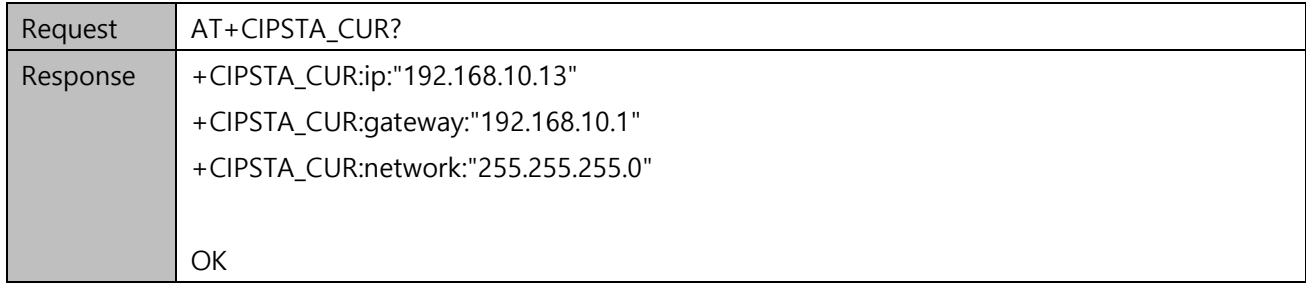

#### **7. Open TCP Server from PC which is connected to the same WiFi AP that WizFi360 is connected to.**

- Ex) IP : 192.168.10.100 Port : 5000

#### **8. WizFi360 connects to the TCP Server as a TCP Client**

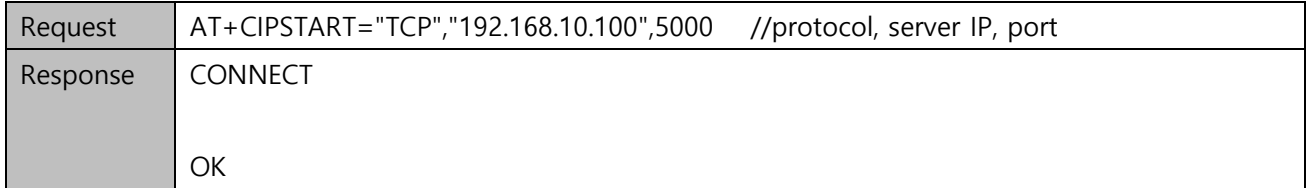

#### **9. WizFi360 sends data to the TCP Server**

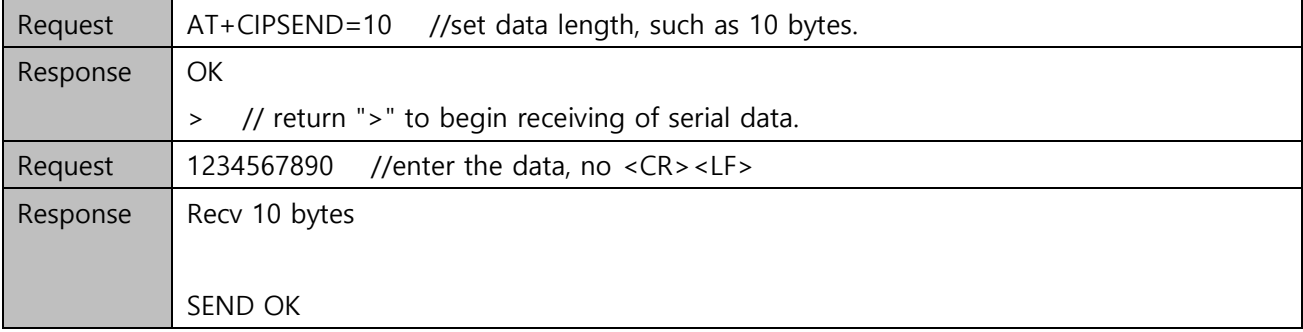

#### **Notice :**

**In normal transmission mode, there are three commands to send data. (For more details, refer t[o AT Instruction set.\)](http://wizwiki.net/wiki/doku.php/products:wizfi360:wizfi360ds:start)** 

**1. AT+CIPSEND** 

**2. AT+CIPSENDBUF** 

**3. AT+CIPSENDEX** 

**In AT+CIPSEND and AT+CIPSENDEX, If the data is entered more than the length set (n) :** 

**- the system will send the first n bytes and discard exceeded data.** 

**In AT+CIPSENDBUF, If the data is entered more than the length set (n) :** 

**- the system will reply busy and send the first n bytes** 

**- and discard exceeded data.** 

#### **10. When WizFi360 received data from TCP Server, it will prompt message below:**

Response +IPD,10:1234567890

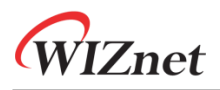

#### **11. End the TCP Connection**

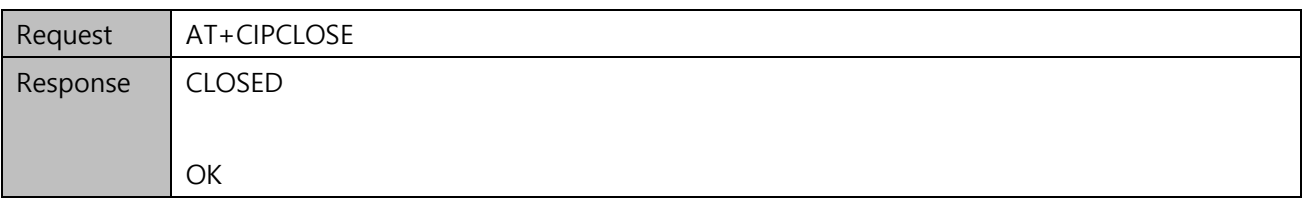